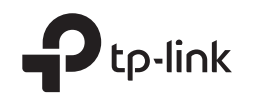

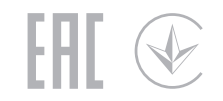

#### Quick Installation Guide Turn off the modem, and remove 300Mbps Wi-Fi Router the backup battery if it has one. TL-WR820N Turn on the modem and then wait 3 about 2 minutes for it to restart. **Connect the Hardware** THE R. P. LEWIS CO., LANSING, MICH. 49-14039-1-120-2 If your internet connection is through an Ethernet  $\blacksquare$  $\blacksquare$  $\Box$  $\circ$ cable directly from the wall, instead of through a Power adapter **Router Modem and Several According Control** Router Modem and Router Modem and According Modem and Modem modem, connect the Ethernet cable to the router's WAN port, and skip steps 1, 2, and 3.  $\overline{\phantom{0}}$ Connect to the internet ٠ Connect the power  $\overline{4}$ Connect to the power socket adapter to the router. Verify that the  $\bigcirc$  LED turns solid on before  $\boxed{2}$ 5 Connect the modem to the router's continuing with the configuration.WAN port via an Ethernet cable.

1. Connect your computer to the router (Wired or Wireless)

## Wired

Turn off the Wi-Fi on your computer and connect it to the router via an Ethernet cable.

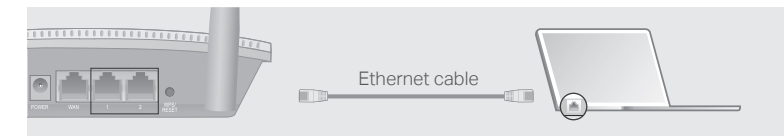

### Wireless

©2018 TP-Link 7106508167 REV1.0.0

Connect your device to the router's Wi-Fi using the SSID (network name) printed on the label at the bottom of the router.

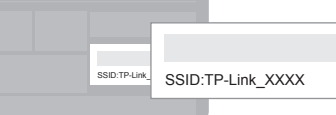

#### Configure the Router **Appearance** and the Muslim and the Schowser, and enter http://tplinkwifi.net or and log in.<br>http://192.168.0.1 in the address bar. Create a password to log in. **Appearance** 2. Launch a web browser, and enter http://tplinkwifi.net or

Note: If the login window does not appear, please refer to FAQ > Q1.

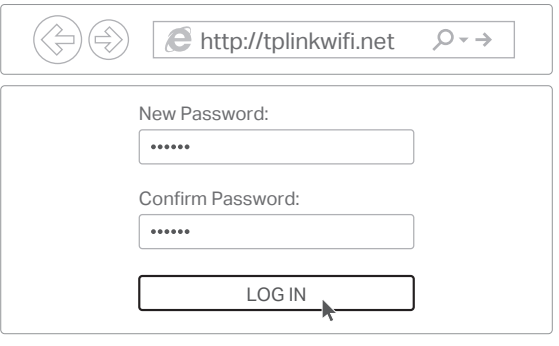

**3.** Follow the step-by-step instructions to set up the internet connection.

# Enjoy the internet!

FAQ (Frequently Asked Questions)

### Q1. What can I do if the login window does not appear?

- If the computer is set to a static IP address, change its settings to obtain an IP address and DNS server address automatically.
- Verify that http://tplinkwifi.net or http://192.168.0.1 is correctly entered in the web browser. Alternatively, enter http://192.168.1.1 in the web browser and press Enter.
- Use another web browser and try again.
- Reboot your router and try again.
- Disable and then enable the network adapter being used.

#### Q2. What can I do if I cannot access the internet?

- Check if the internet is working normally by connecting a computer directly to the modem using an Ethernet cable. If it is not, contact your Internet Service Provider.
- Log in to the web management page of the router, and go to the Network page to check whether the WAN IP address is valid or not. If it is, go to Advanced > Quick
- Setup to set up the router again; otherwise, recheck the hardware connection. • Reboot your router and try again.
- For cable modem users, log in to the web management page of the router. Go to Advanced > Network > MAC Address Settings, select Use the current computer's MAC address (MAC Clone) and click Save. Then reboot both the modem and the router.

#### Q3. How do I restore the router to its factory default settings?

- With the router powered on, press and hold the WPS/RESET button on the back panel of the router for more than 5 seconds until the Internet LED blinks. The router will reboot.
- Log in to the web management page of the router. Go to Advanced > System Tools > Factory Default Restore, and click Restore. The router will restore and reboot automatically.

#### Q4. What can I do if I forgot my web management password?

• Refer to FAQ > Q3 to reset the router, and then create a password to log in.

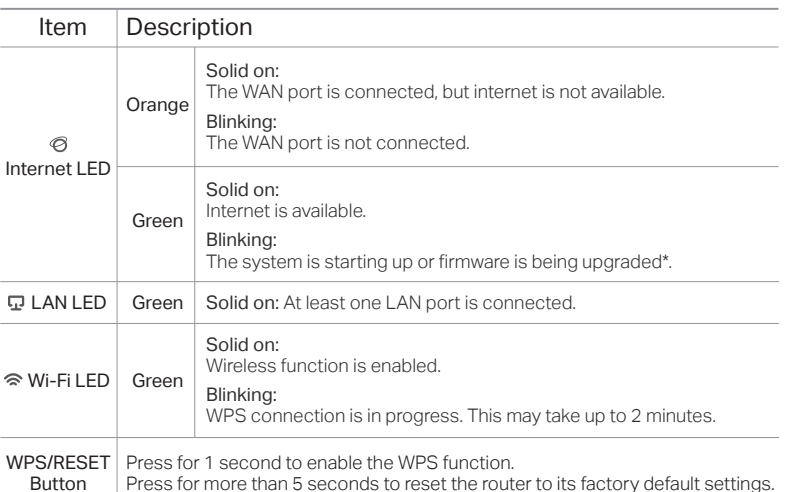

\* To avoid device damage, do not disconnect or power off your router during the upgrade.

#### Q5. What can I do if I forgot my wireless network password?

Connect a computer directly to the router using an Ethernet cable. Log in to the router's web management page, and go to Wireless to obtain or reset your wireless password.

#### Safety Information

- Keep the device away from water, fire, humidity or hot environments.
- Do not attempt to disassemble, repair, or modify the device.
- Do not use damaged charger or USB cable to charge the device.
- Do not use any other chargers than those recommended.
- Do not use the device where wireless devices are not allowed.
- Adapter shall be installed near the equipment and shall be easily accessible.

Please read and follow the above safety information when operating the device. We cannot guarantee that no accidents or damage will occur due to improper use of the device. Please use this product with care and operate at your own risk.

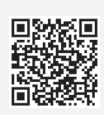